## **Registro en SM**

Entramos en la págin[a https://loginsma.smaprendizaje.com/](https://loginsma.smaprendizaje.com/)

## Seleccionamos la opción **Regístrate** .

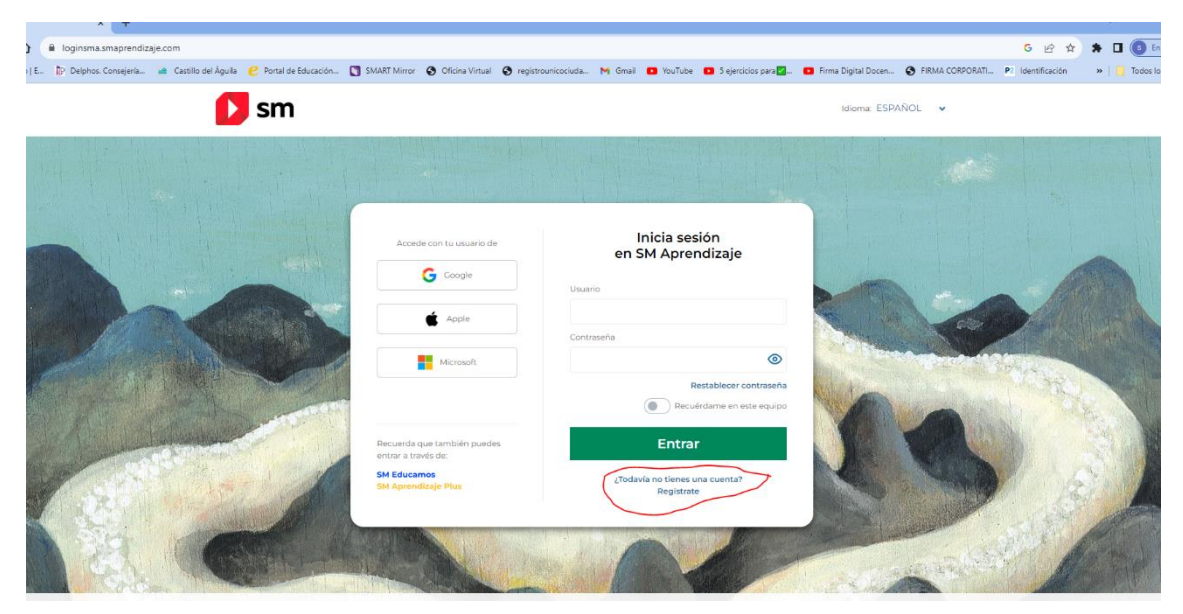

Seleccionamos la opción **Alumnos.**

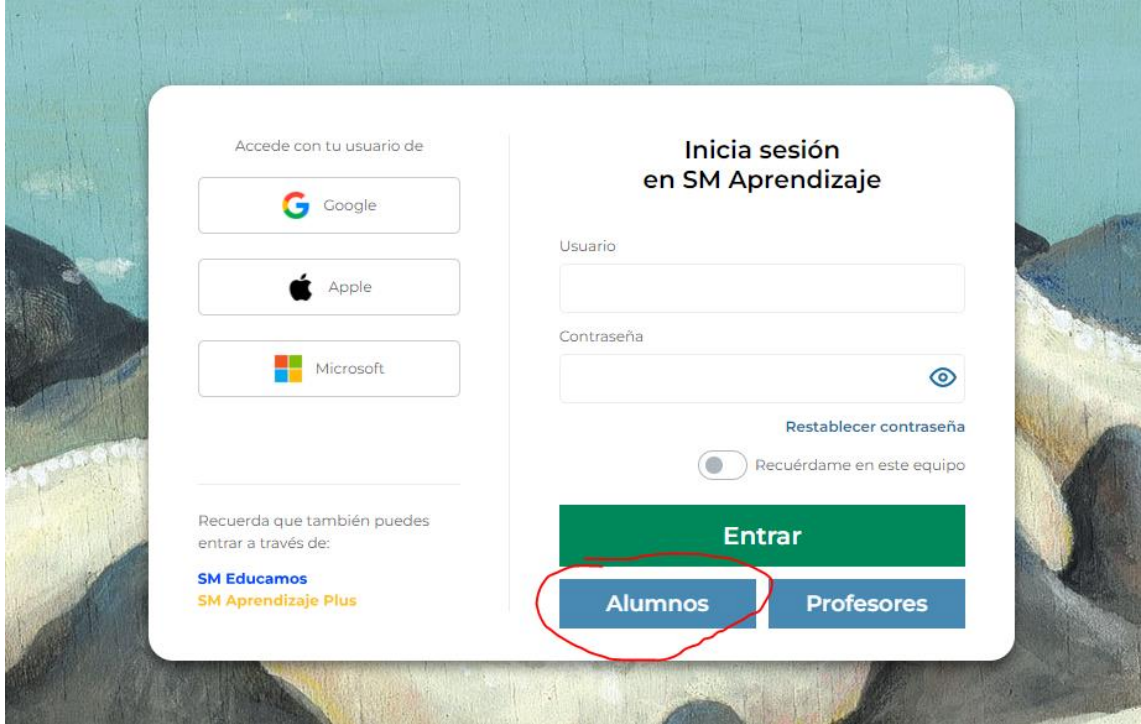

Vamos completando los datos que nos piden.

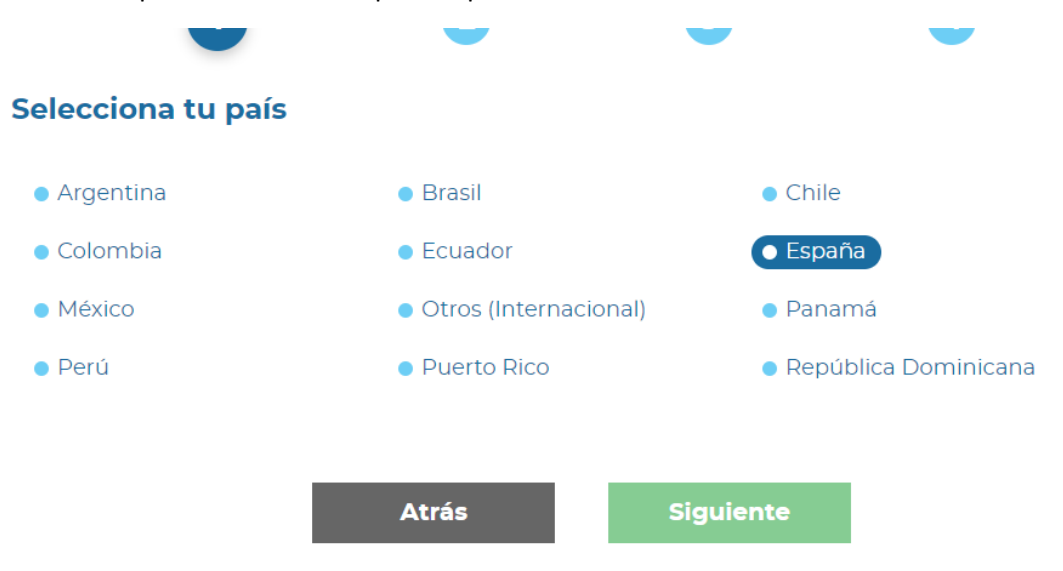

## Datos del tutor legal

Te solicitamos estos datos porque necesitamos tu autorización como tutor legal para poder registrar al alumno. Además, podrás recibir en tu correo electrónico información sobre su actividad dentro del entorno.

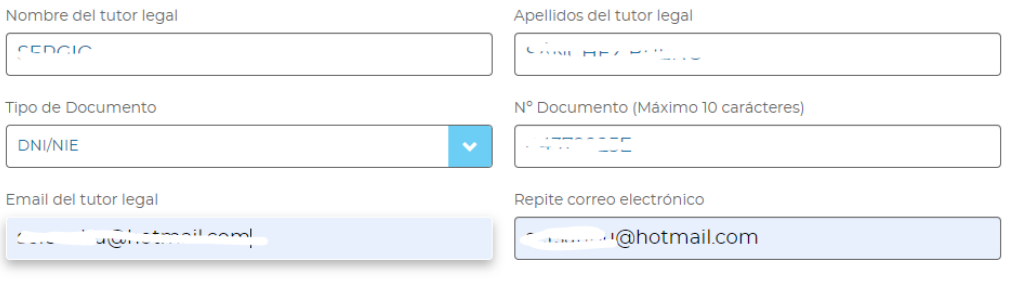

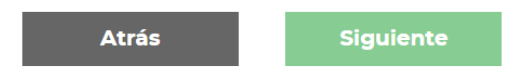

Ponemos nombre del alumno, el correo no es necesario. Y elegimos localidad Villaluenga de la Sagra, y el centro IES Castillo del Águila.

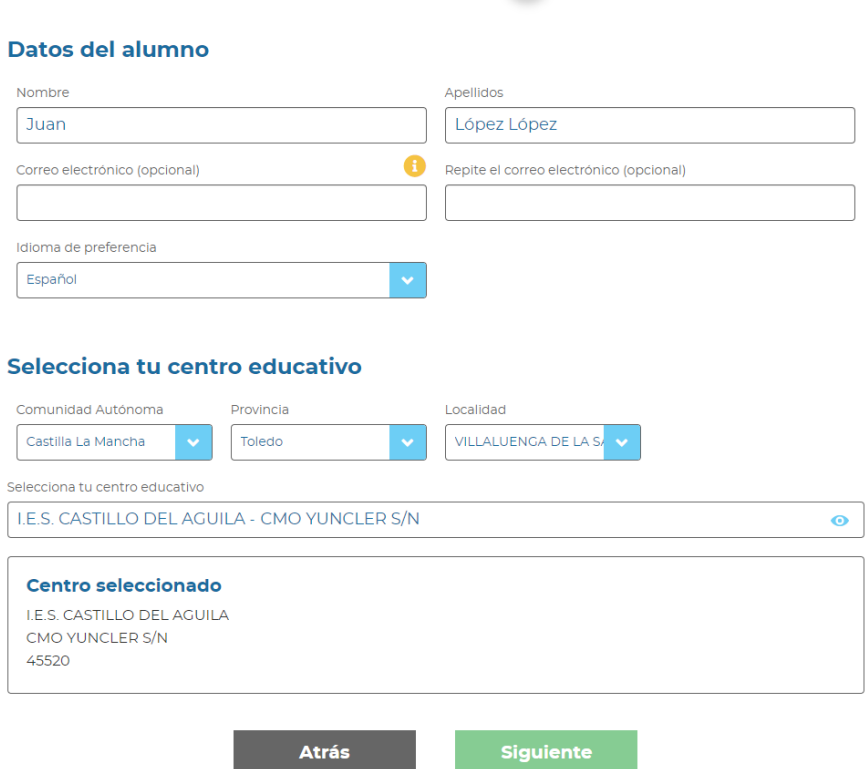

Por último, ponemos el nombre de usuario del alumno y la contraseña con la que entrarán en la aplicación. Puede ser cualquier nombre de usuario y contraseña, pero es obligatorio anotarla para que no se olvide. La contraseña tiene que tener una mayúscula, una minúscula, un número y un símbolo especial, con una longitud de 8 caracteres mínimo.

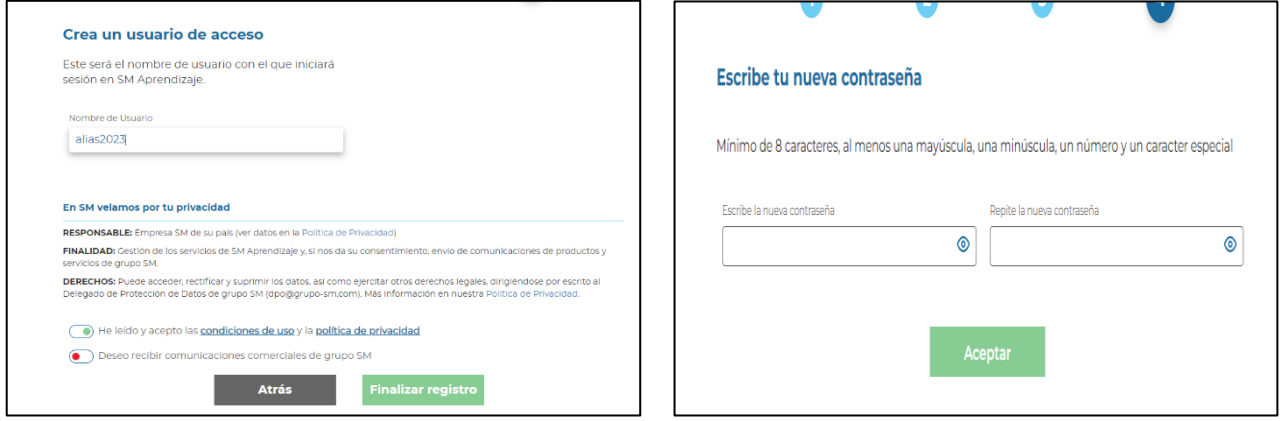